# ESSENTIAL TOOLS FOR REMOTE WORKING

#### CENTER FOR INFORMATION TECHNOLOGY EXCELLENCE (C.I.T.E.)

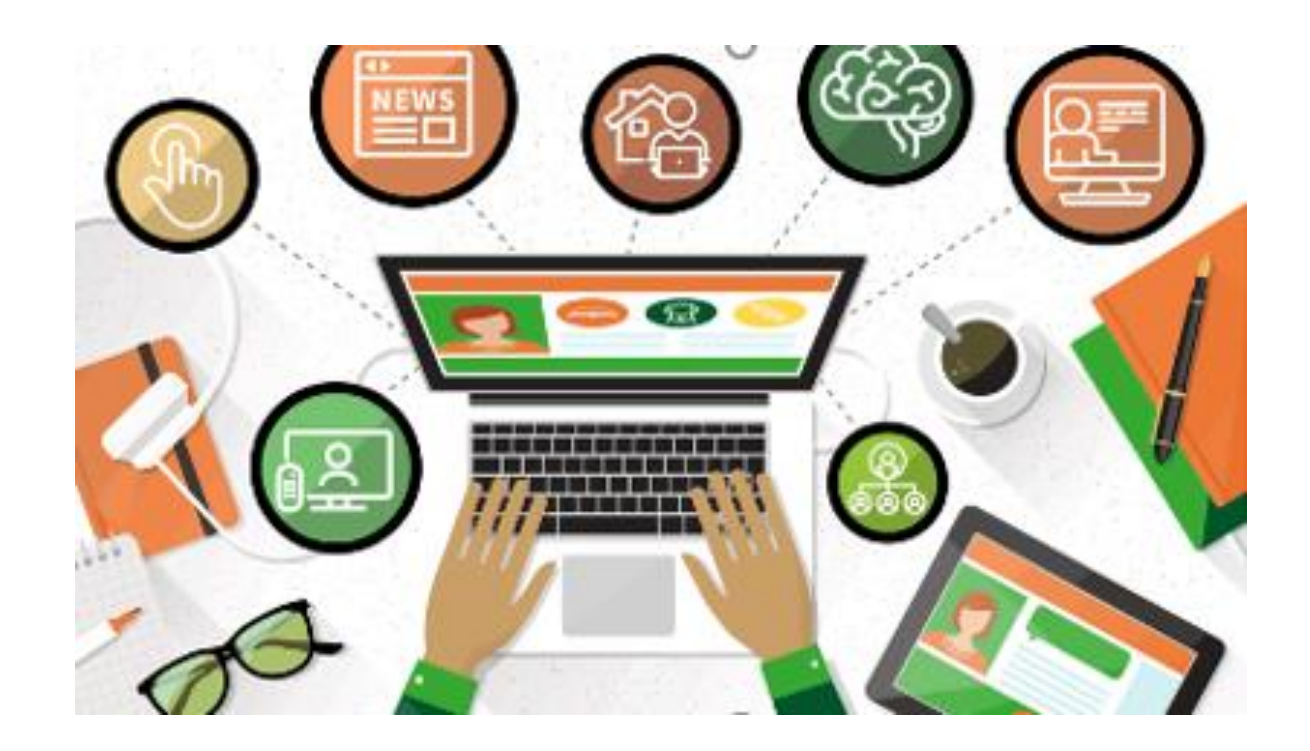

### COVID-19 ADVISORY

**Basic Public Health Recommendations:**

- 1. HANDS Wash them often
- 2. ELBOW Cough/Sneeze into it
- 3. FACE Don't touch it
- 4. FEET Stay more than 3ft apart
- 5. FEEL Sick? Stay home

**Stay alert for updates - Campus Announcements**

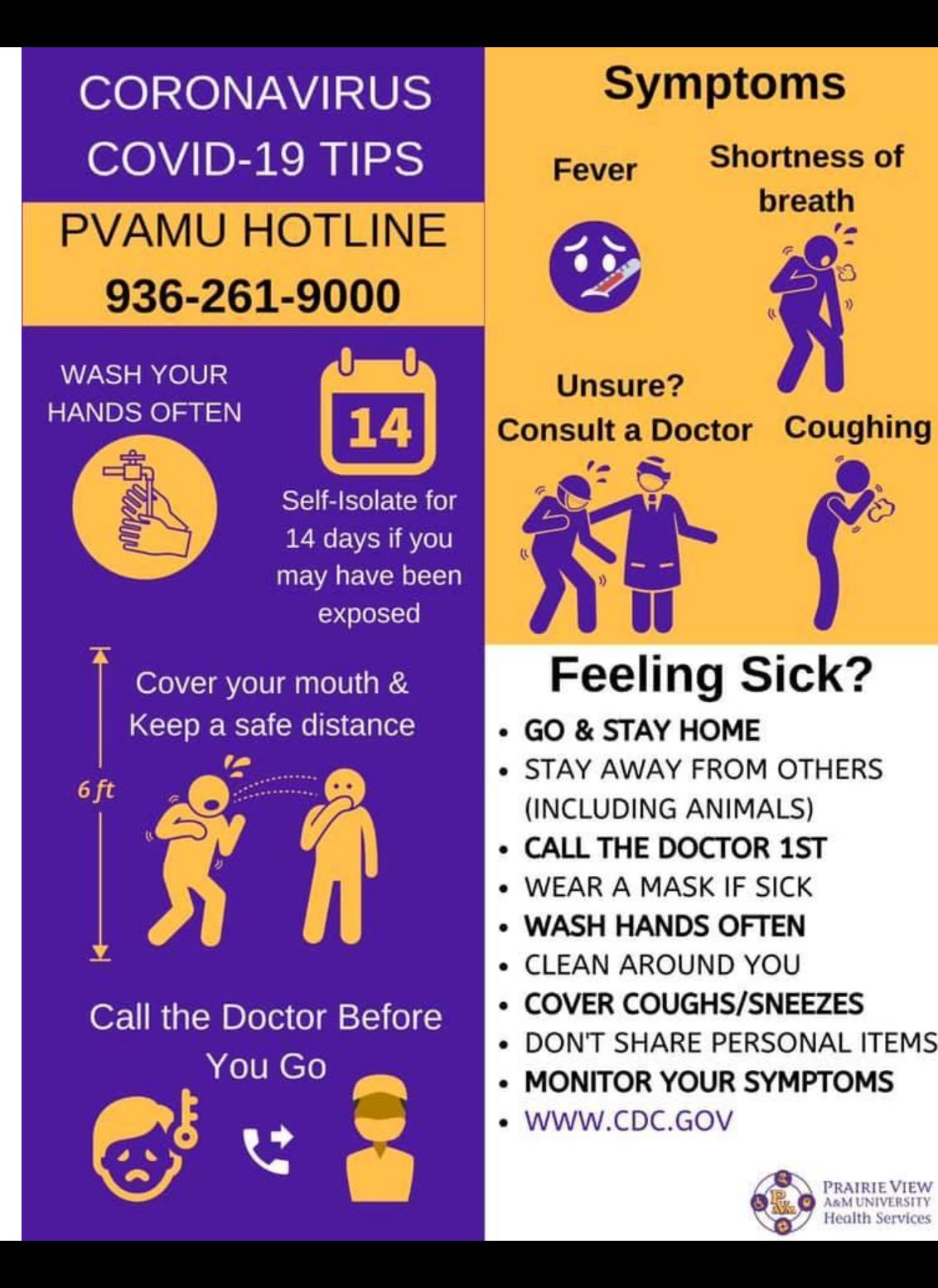

### CYBER HYGIENE TIPS FOR REMOTE WORKERS

- Keep your workspace clean.
- Keep devices locked when unattended.
- When participating in phone conversations or virtual meetings, make sure confidential conversations cannot be heard.
- Keep your work and personal business separate. **DO NOT use your personal email** for University business. Become familiar with PVAMU's **[acceptable use policy](https://www.pvamu.edu/policies/wp-content/uploads/sites/56/29.01.03.P0.20.pdf)**.
- **DO NOT download sensitive or confidential work documents to your home computer.**
- To avoid automatic WiFi connections, turn off automatic WiFi connections until you're ready to connect to a secure connection.
- **In a security event, disconnect from WiFi immediately and contact 936-261-2525.**
- **Beware of an increased rate of phishing attempt.**
- Use Multi-Factor Authentication DUO
- Do not spray disinfection sprays on your hardware and/or devices, i.e. laptop, cell phone.

# DUO

- **MUST** be used to access VPN, email, and Banner
- If you have your University phone setup for DUO call, please add your mobile number today.
- **[Duo.pvamu.edu](https://duo.pvamu.edu/)**

Log in

Username

Password 1000000

Log in

Please enter you

PV Username

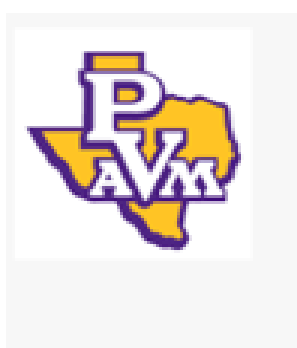

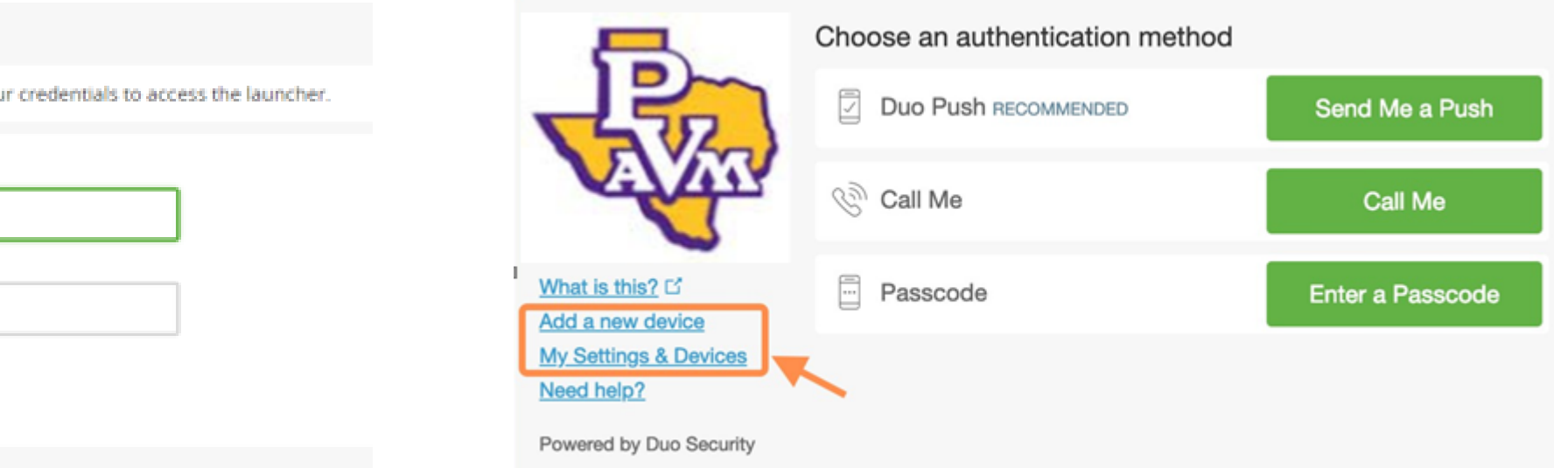

# DUO

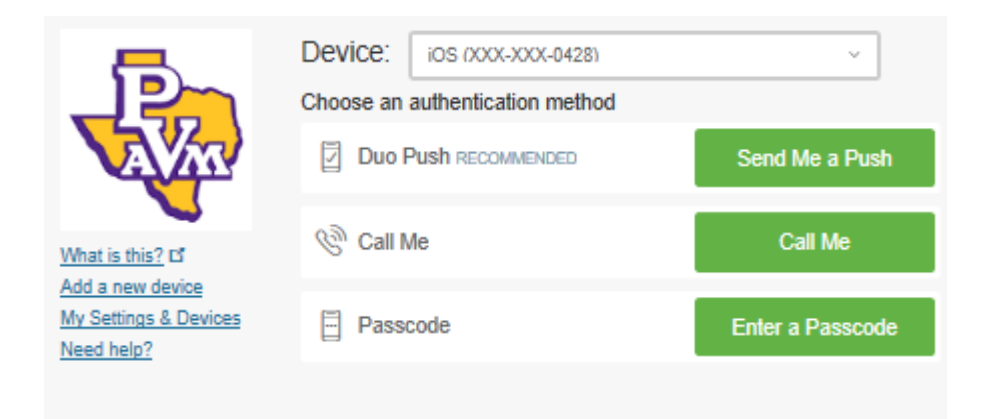

#### $3.$  4.

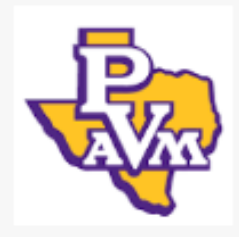

#### What is this? L' Add a new device My Settings & Devices Need help?

#### What type of device are you adding?

- Mobile phone RECOMMENDED ۵
- Tablet (iPad, Nexus 7, etc.)
- Landline
- Security Key (YubiKey, Feitian, etc.) Update to the latest version of Chrome to use Security Keys.

#### $1.$  2.

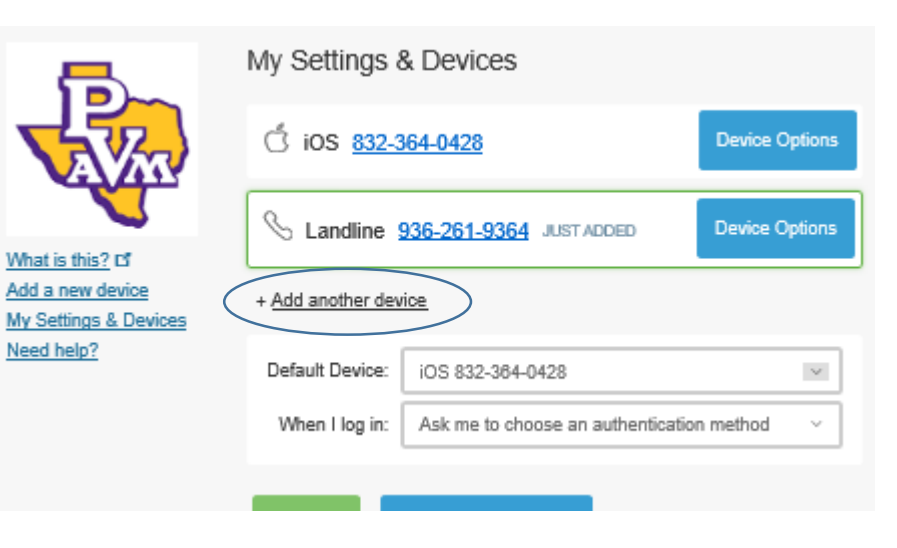

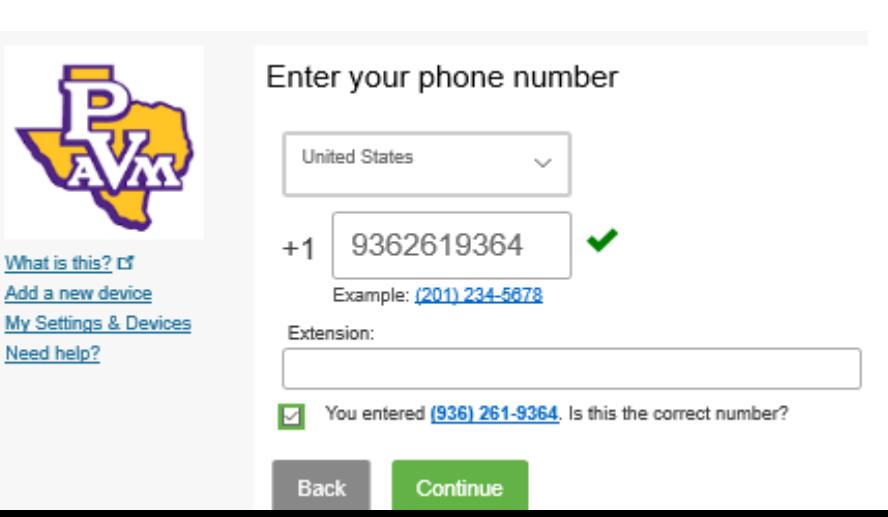

Continue

### VIRTUAL PRIVATE NETWORK (VPN)

- Shared Drive access or office computer for specialized software (Banner, FAMIS or research software).
- Home Drives: [myfiles.pvamu.edu](https://myfiles.pvamu.edu/EFTClient/Account/Login.htm) / [studentfiles.pvamu.edu](https://studentfiles.pvamu.edu/EFTClient/Account/Login.htm)
- VPN will be available for all PVAMU employees during the COVID-19 situation.
- Limitations 750 concurrent connections **only use if necessary.**
- To download the VPN software, visit **[downloads.pvamu.edu](https://downloads.pvamu.edu/EFTClient/Account/Login.htm)** and select PVAMU VPN for instructional guidance.

### ACCESSING VPN

- From your Windows icon, launch the Cisco AnyConnect Client and then click on connect as shown below.
	- o If you have never used the VPN, you must enter vpn.pvamu.edu before selecting connect. You will only need to enter this once as it should save going forward.
- Next Click on Connect and then enter your username and password in the box shown below.
	- $\circ$  If this is your first time, you will need to select VPN New before entering your username etc. You will only need to enter this once as it should save going forward.
- To obtain the second password, on your cellphone or smart device, navigate to DUO, Click PVAMU and take note of the one time use pass code as shown below.
- Click OK to be connected to the PVAMU Network.

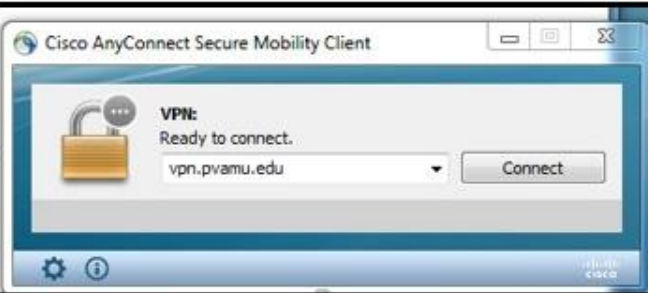

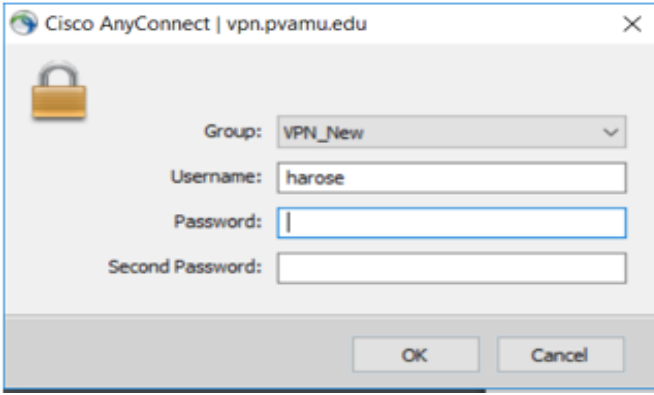

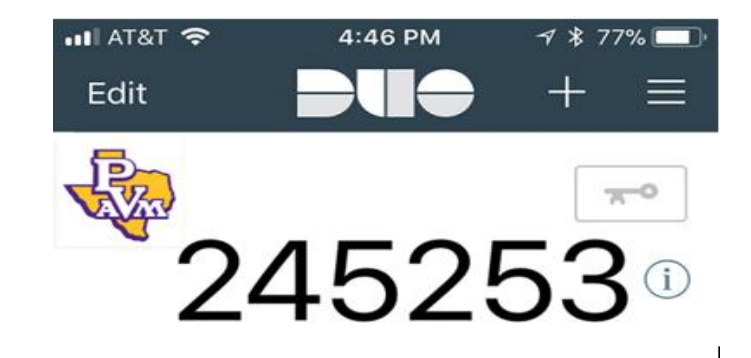

#### DocuSign

• Use DocuSign to electronically sign documents

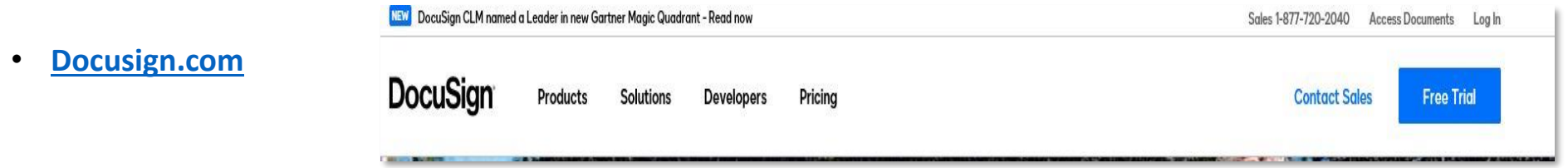

• Utilize PVAMU credentials

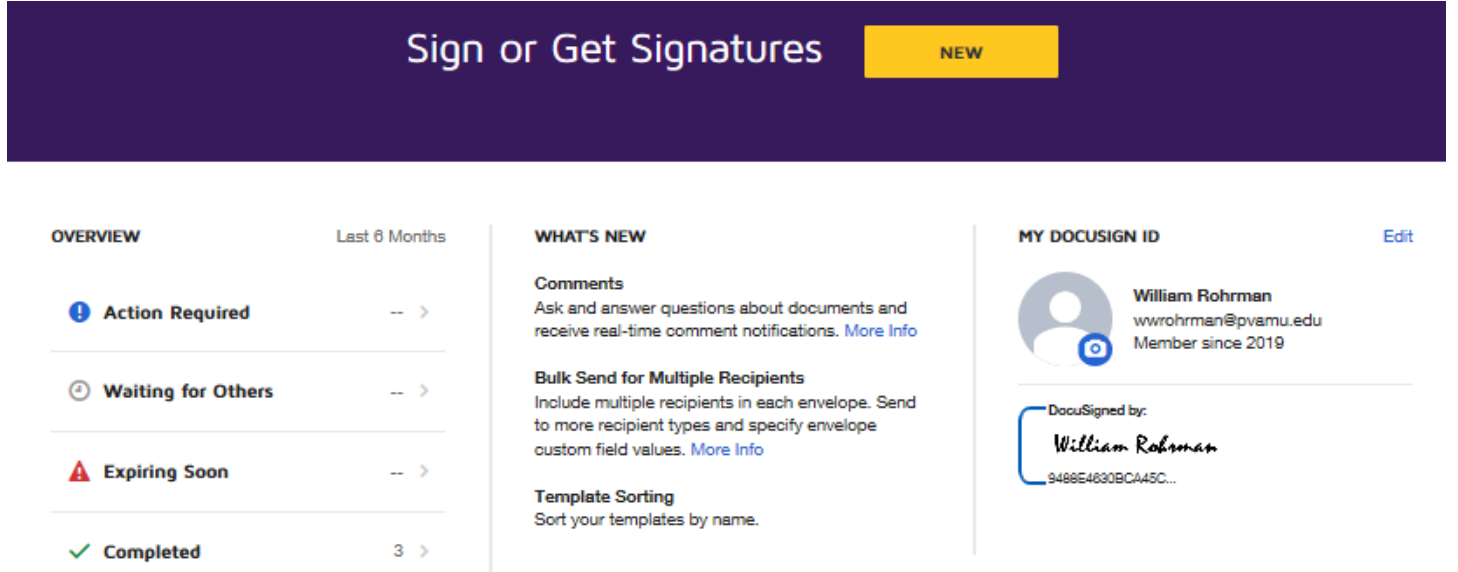

• DEMO

# PANTHER DESKTOP(VDI)

- What is Panther Desktop (VDI) and what softwares are available via Panther Desktop?
- Benefits
	- Safe environment to work in
	- Access to SPSS (Statistical Package for the Social Sciences)
	- Access to Microsoft Office and the Adobe Suite
	- Access to Student Shared Drives
	- Special access is required for some departments, i.e. COB, COE, SOA.
- Highly recommend using the Client vs HTML
- **[mydesktop.pvamu.edu](https://mydesktop.pvamu.edu/)**

#### ACCESSING VDI

• **[mydesktop.pvamu.edu](https://mydesktop.pvamu.edu/)**

• If utilizing the Client, you must install VMWare Horizon Client.

• If you do not desire to install the Client, click the VMWare Horizon HTML Access shortcut/link.

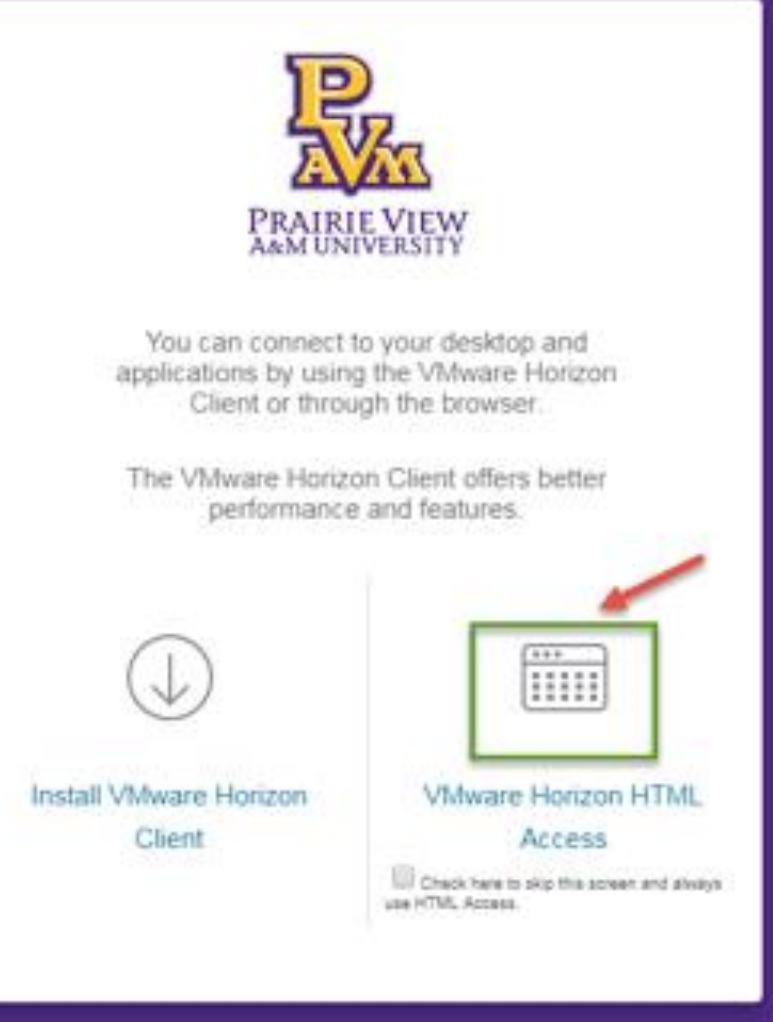

### ACCESSING VDI

1. Enter your PVAMU AD Username and password

Click the Login button

2. Click the available Panther Virtual Desktop

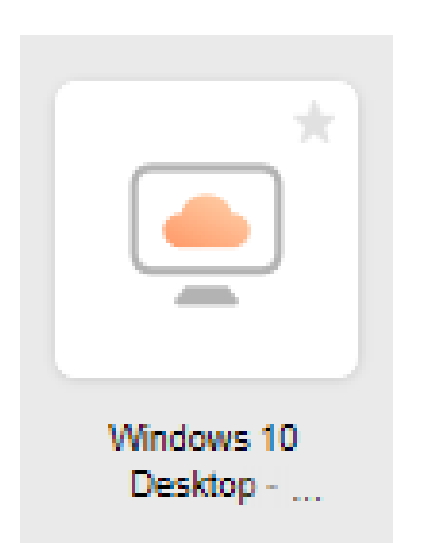

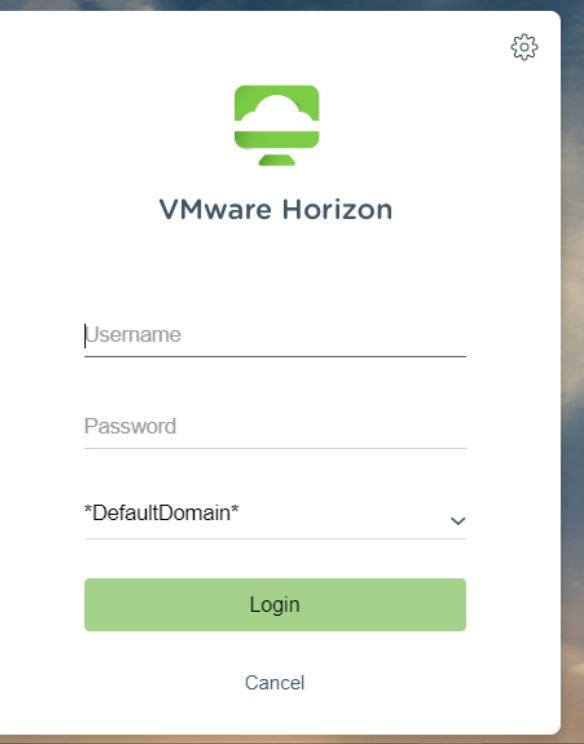

3. Click OK and launch the Windows 10 desktop for your college

#### Logon Banner

#### **WARNING** III

Unauthorized use of this computer system is prohibited. There can be no expectation of privacy except as provided by privacy laws. Usage may be subject to security testing and monitoring. Misuse is subject to criminal prosecution

#### ACCESSING VDI

Click on the Start Menu button (Windows Icon) to see more options and available applications.

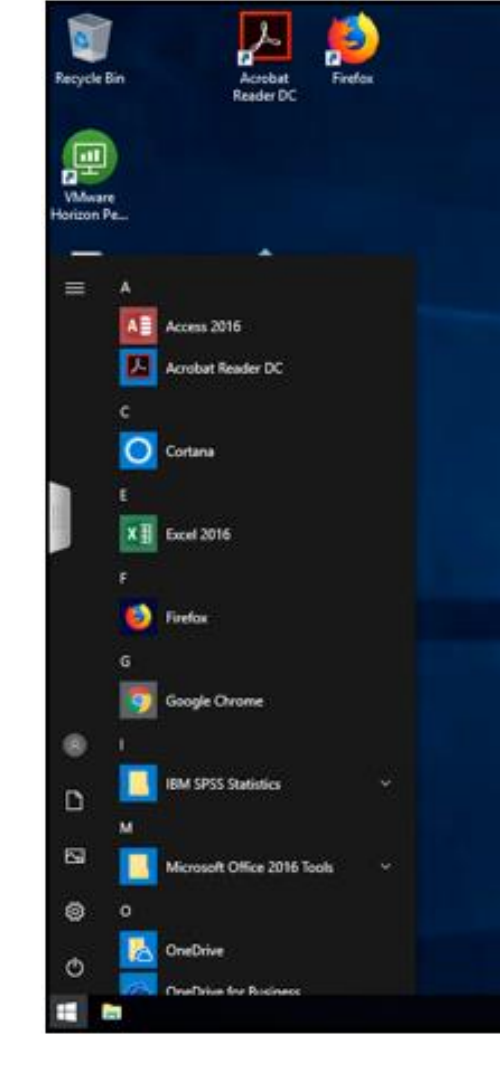

You should log out when you are ready to disconnect from VDI.

Click the user profile icon. A context menu will appear.

Click Sign out.

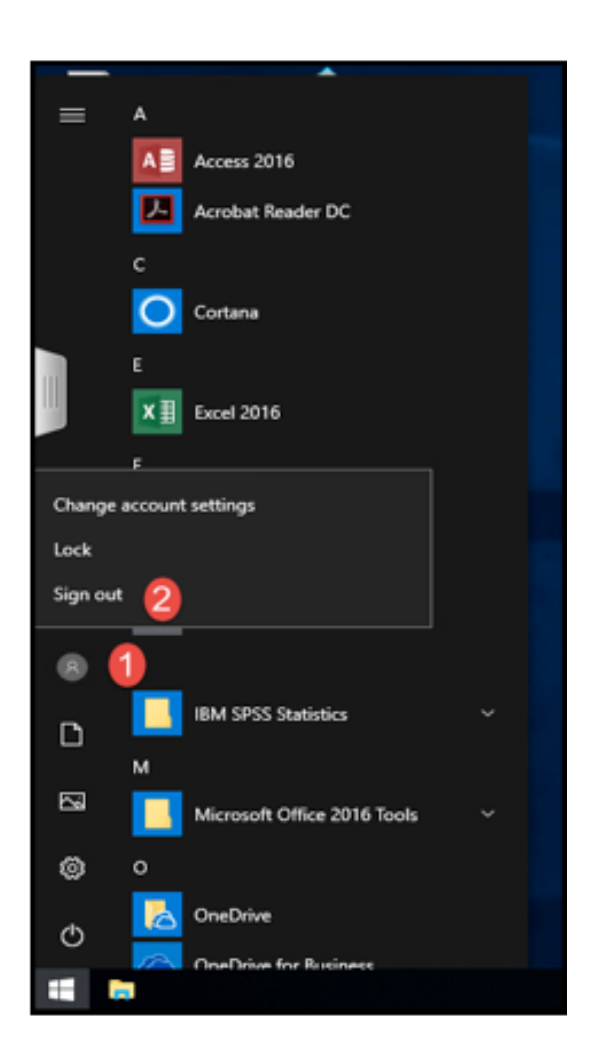

# **SYNCPLICITY**

- **[Pvamu.syncplicity.com](http://pvamu.syncplicity.com/)**
- PVAMU Credentials

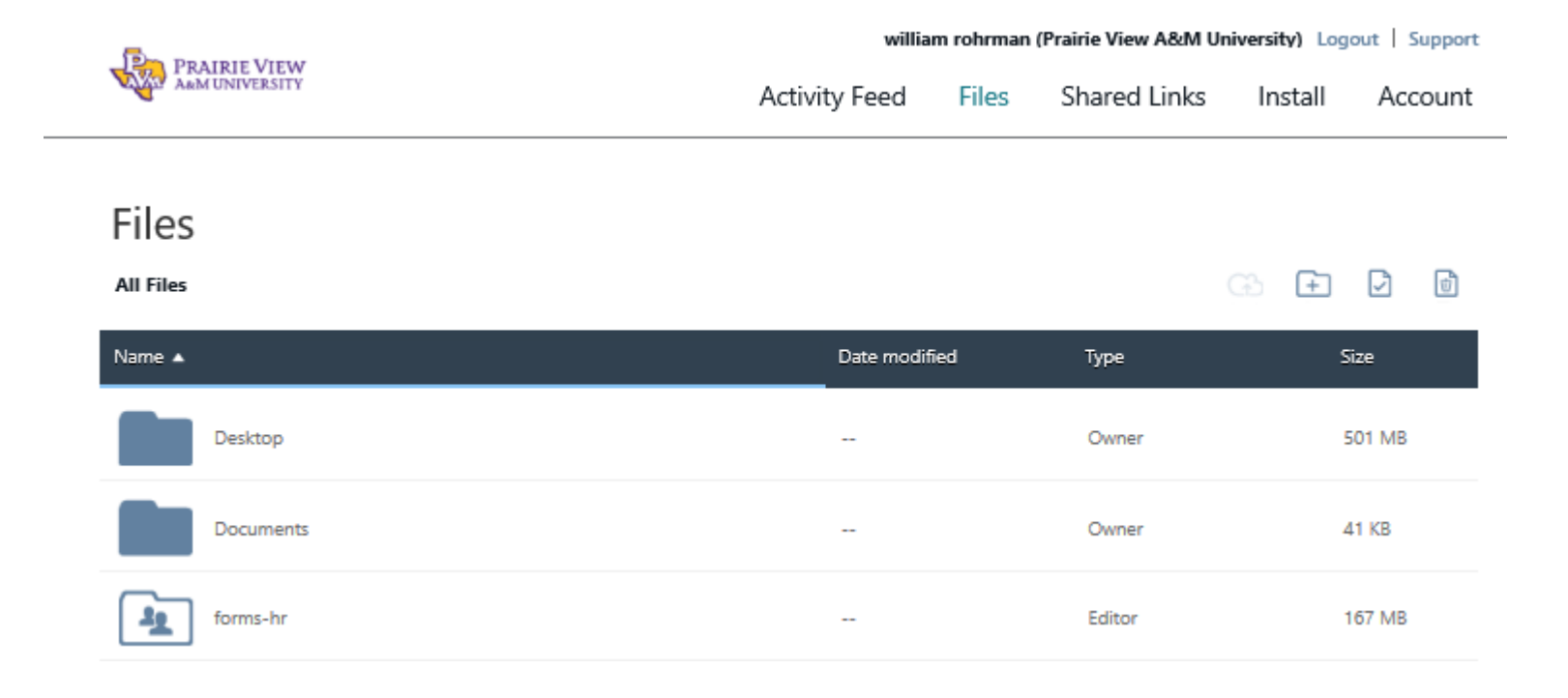

- Access your files anywhere and from any device
- Ability to share files with faculty, staff and students
- Move your files from Network drive/home drives to Syncplicity
- Syncplicity does not map your departmental share drive (If access needed to these files, copy them to syncplicity)
- DEMO

### WEB CONFERENCING (WebEx)

• **[pvamu.webex.com](https://pvamu.webex.com/webappng/sites/pvamu/dashboard?siteurl=pvamu)**

• PVAMU Credentials

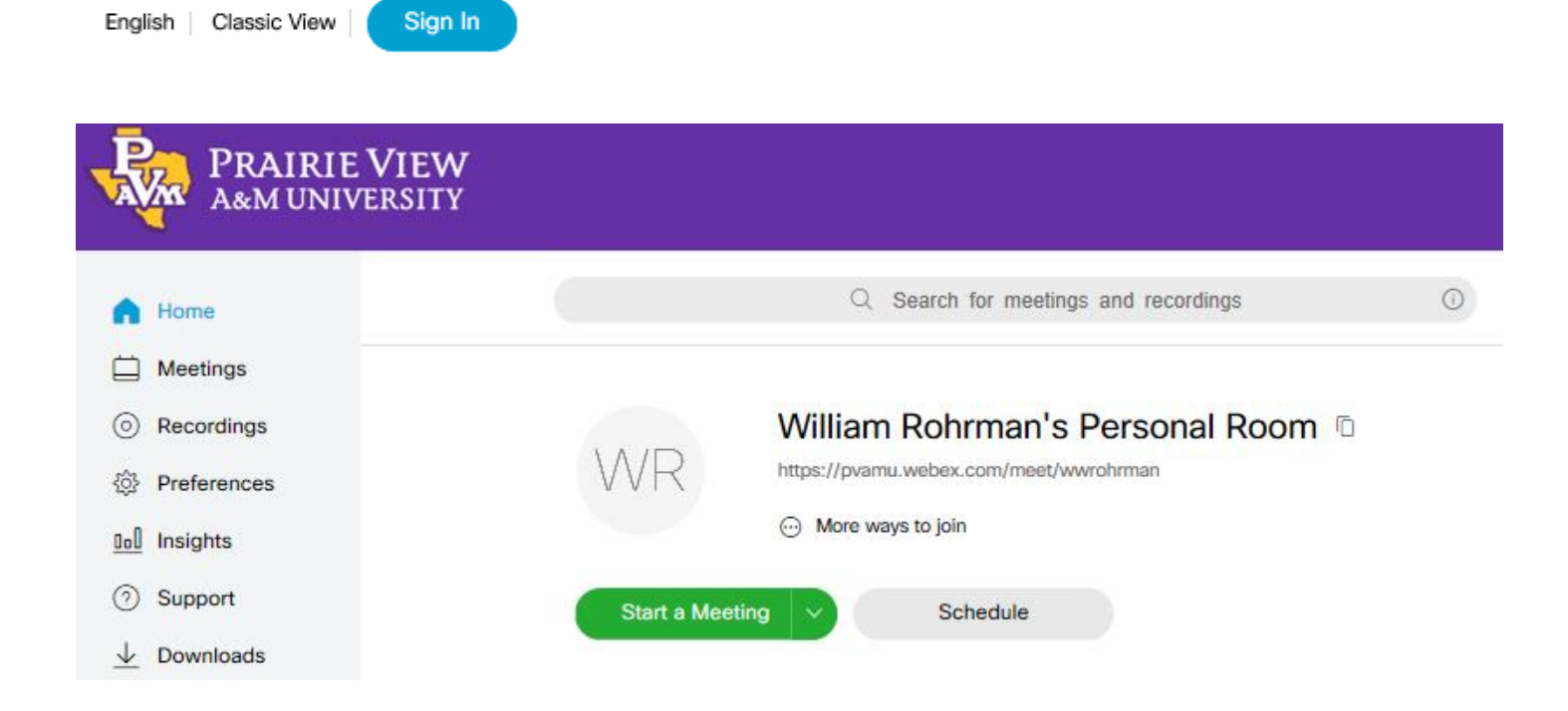

- Multiple options: host your meetings, conduct counseling sessions with students, record sessions, share presentations, adjust roles.
- DEMO

#### ACCESSING VOICE MAIL

**Messages can be retrieved from any telephone with touch tone when working from a remote location.**

- Dial your full number (Ex. 936-261-XXXX)
- Press \* or #
- You will be prompted to enter your ID which is your 4 digit phone number and then #.
- You will then be prompted to enter your passcode then # (This is the code you setup).
- You can reset your pin or password using the web tool on the following page.

<https://www.pvamu.edu/its/voice-over-ip/voicemail/>

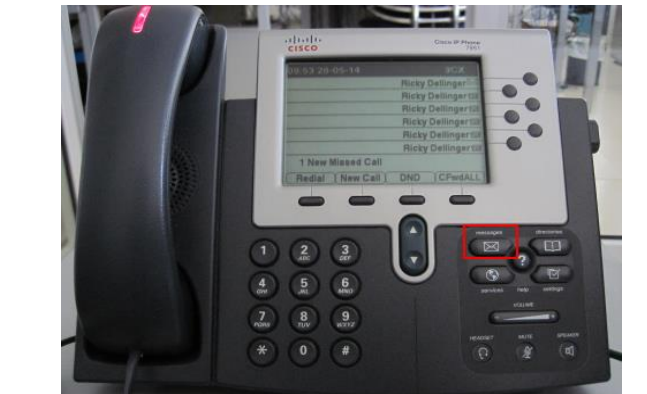

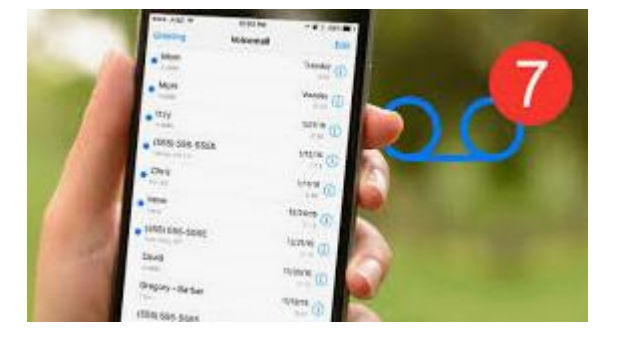

#### ACCESSING VOICE MAIL

**Messages can also be retrieved from logging onto myvoicemail.pvamu.edu**

#### **Must be on VPN and use the Firefox browser**

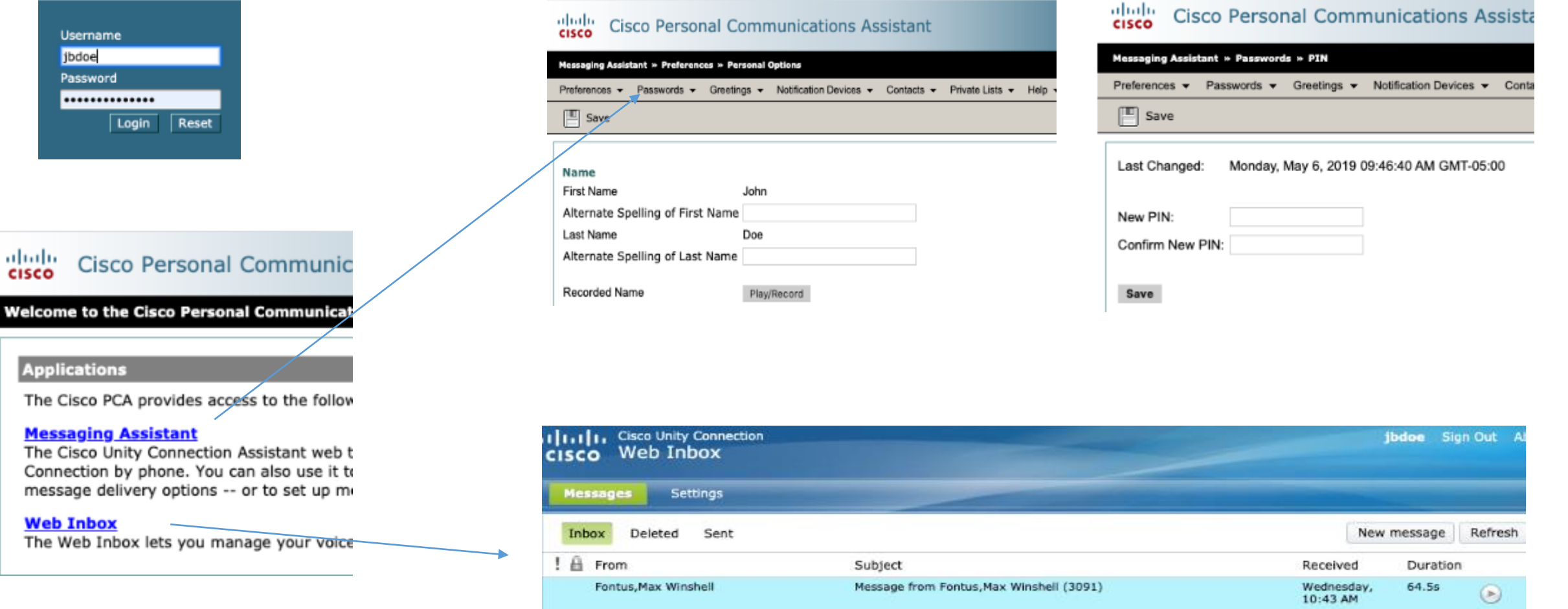

**AHMAD YAKUBA** 

Message from AHMAD YAKUBA (2409078353) Tuesday, 4:17 31.8s PM

۳

#### REMOTE IT SUPPORT

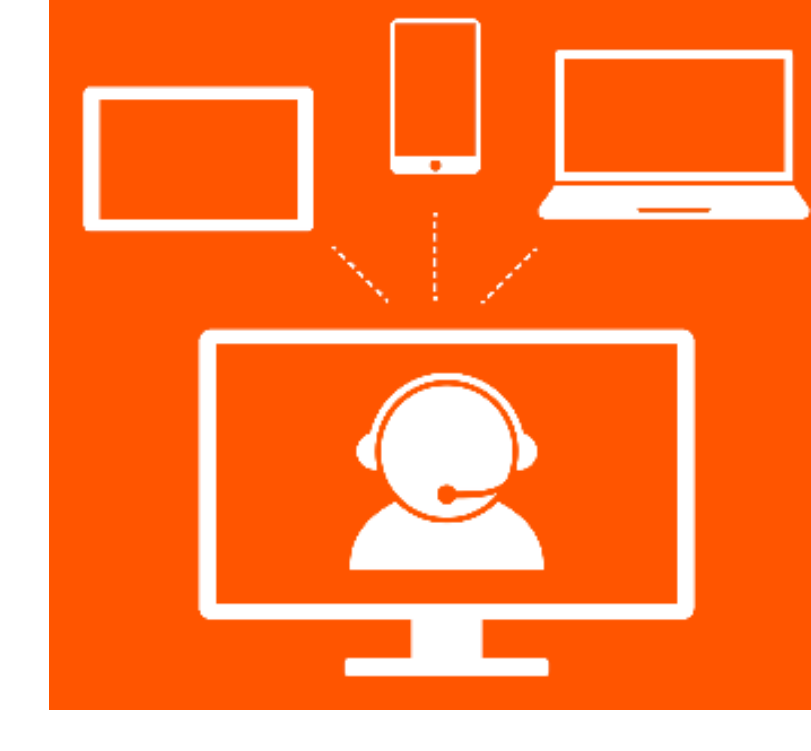

- Call 936-261-2525
- Open a ticket online at **[pvamu.edu/helpdesk](https://www.pvamu.edu/its/support-services/helpdesk/)**
- If you think something has happened, call 936-261-2525.
- If you did not initiate the ticket and you receive a call from a non PVAMU number, hang up and do not answer the call.

#### ADDITIONAL RESOURCES

#### [PVAMU.EDU/TELECOMMUTING](https://www.pvamu.edu/telecommuting/)

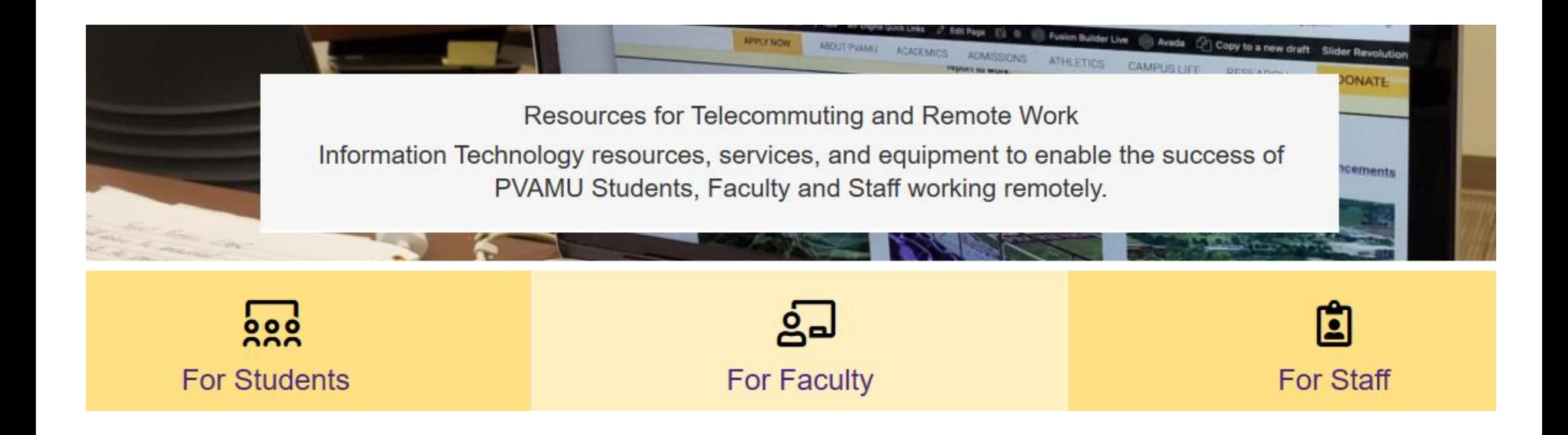

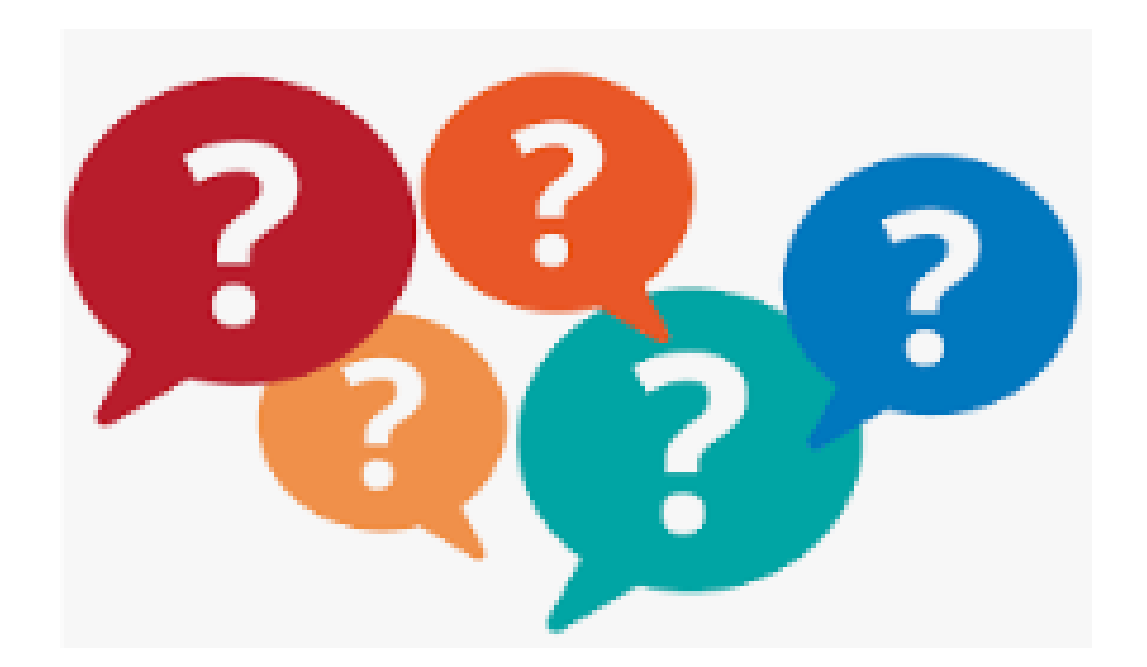

#### Center for Information Technology Excellence (C.I.T.E.) Prairie View A&M University